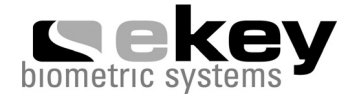

# **MANUAL DE INSTALACION Y USO**

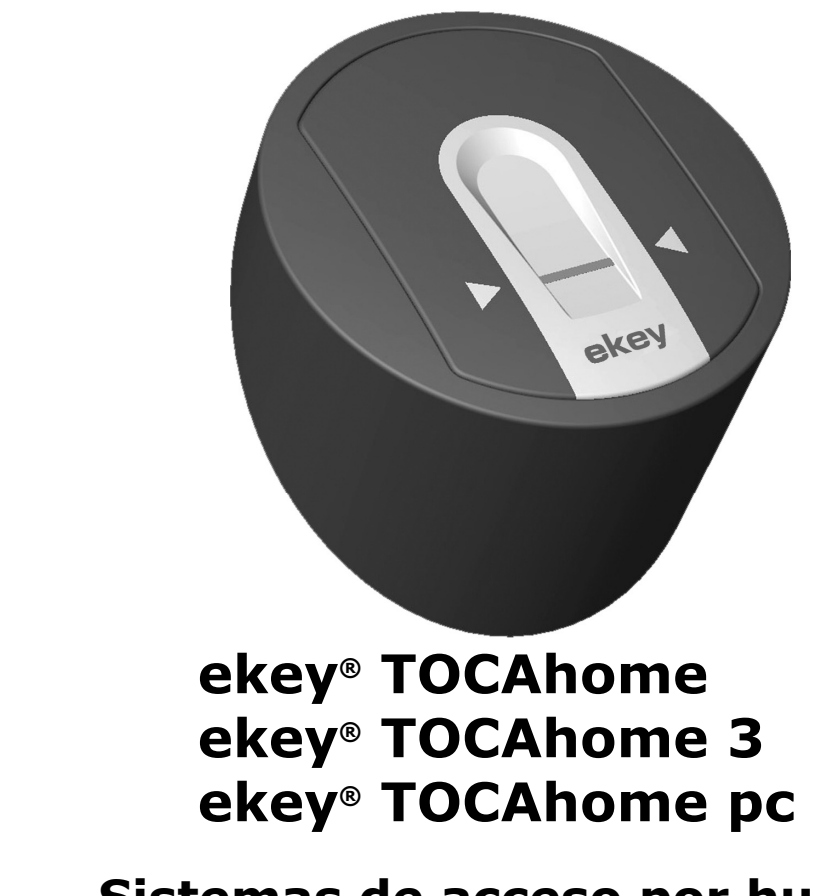

**Sistemas de acceso por huella dactilar.** 

# Indice

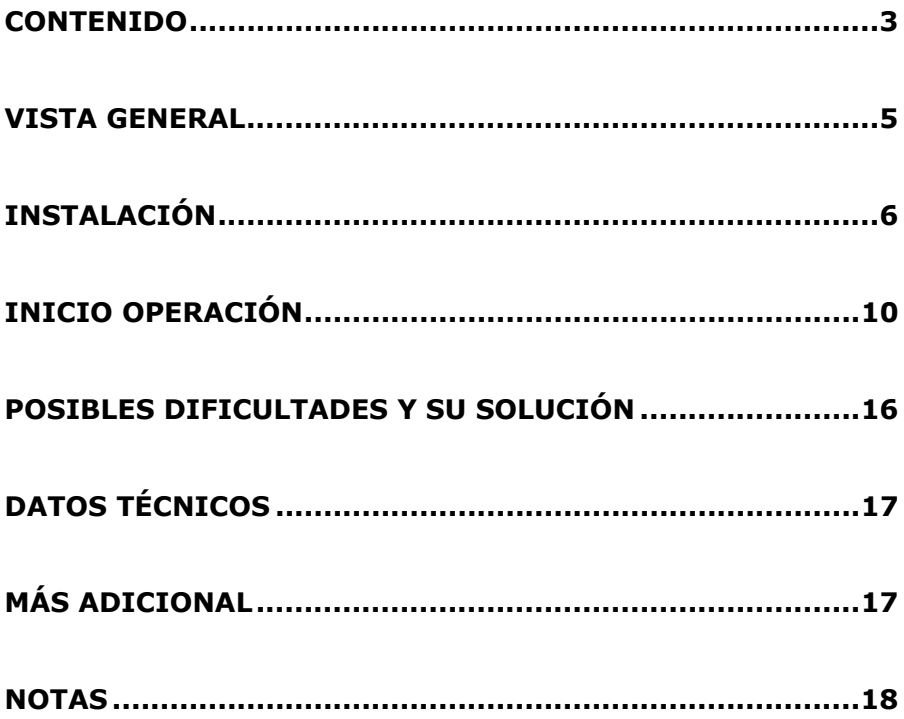

#### Contenido

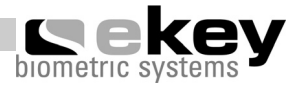

# **1. Contenido**

- •Unidad exterior ("OU")
- •Pletinas para montar la unidades "OU" e "IU"
- •Unidad interior ("IU")
- •4 tornillos y tacos para la unidad exterior
- •Alimentador externo
- •Lista de usuarios
- •Tarjeta de garantía
- •Manual de instalación y uso
- •Guía fácil de usuario

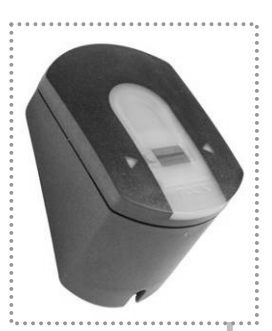

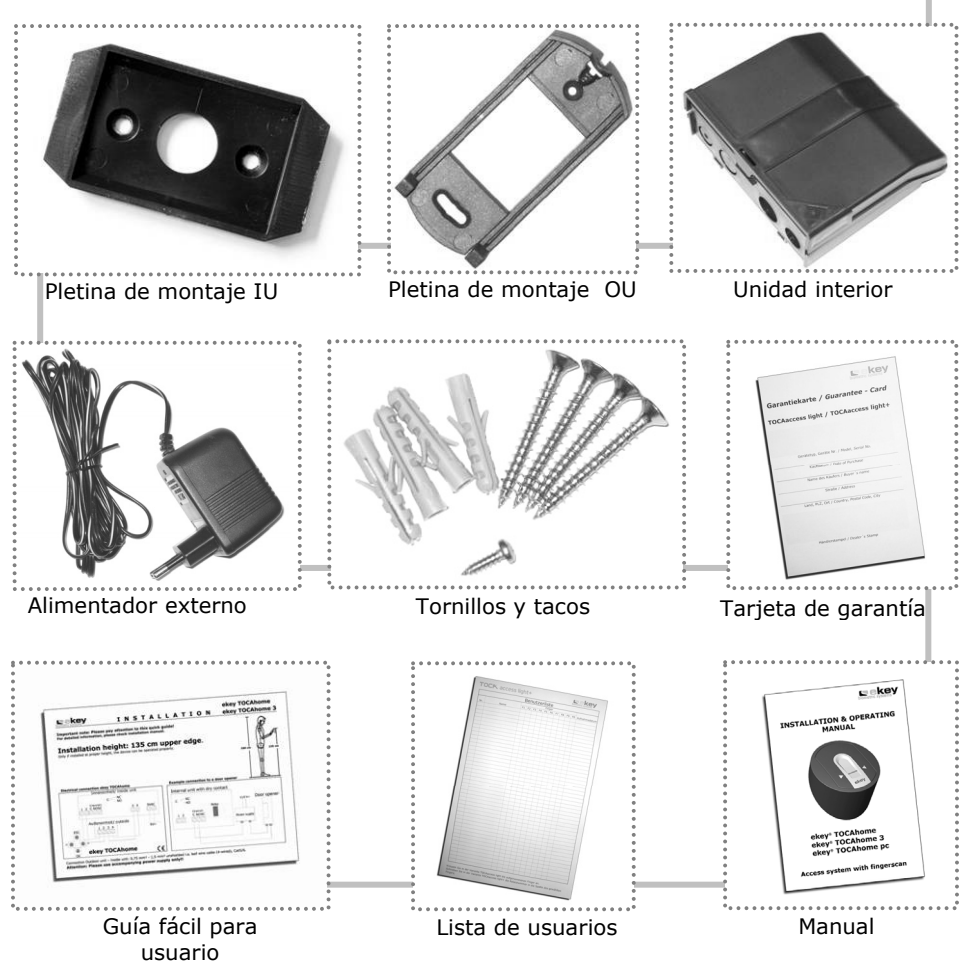

#### Contenido

#### **1.1Partes adicionales provistas con ekey® TOCAhome pc**

TOCAhome pc se puede conectar al ordenador personal a través de unos cables. Abajo están los componentes adicionales que se incluyen con TOCAhome pc.

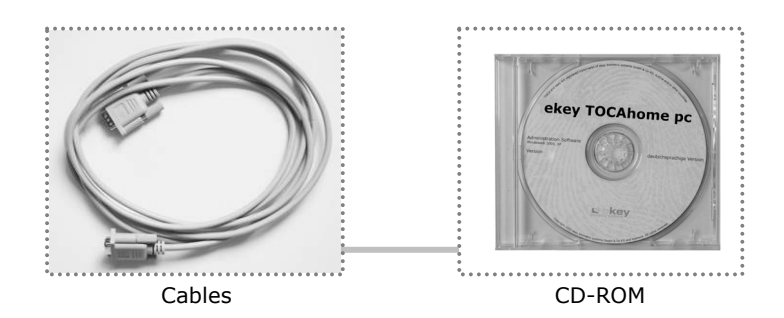

Vista general del equipo

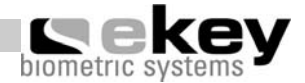

# **2. Vista general de las unidades interna y externa**

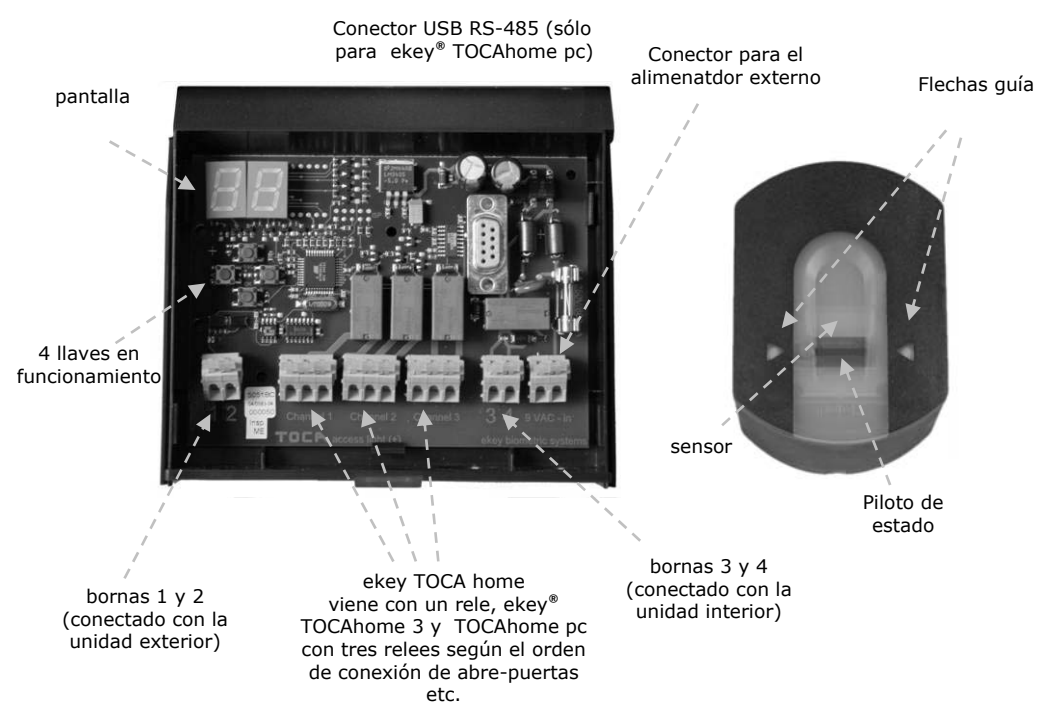

El equipo incluye un escáner del dedo. Este escáner del dedo lee las características especiales de las líneas y las usa para su identificación. Cada uno de los dedos es único y diferente de cualquier dedo de cualquier otra persona.

## **Versión básica ekey® TOCAhome**

Este modelo esta equipado con 1 rele.

# **Modelo ekey® TOCAhome 3**

Este modelo dispone de 3 reles. Puede asignar estos reles a diferentes dedos y o funciones. Esto puede usarse, por ejemplo, en una puerta, en un garaje, o en un sistema de alarma.

# **Modelo ekey® TOCAhome pc**

de un conector USB RS-485 usando los cables adecuados. Igual que TOCAhome 3 este modelo también proviene de 3 reles. Además, lo puede conectar en la unidad interior de su ordenador personal a través

# **3. Instalación**

#### **3.1. Instalación a pared de la unidad exterior**

Instalar la pletina de montaje (tal como se muestra en la imagen de la derecha) directamente en la pared. **La instalación ideal es a una altura de aproximadamente 135 cm (borde superior)**. A esta altura el lector de la huella digital se coloca ergonómicamente para una mejor lectura de la superficie del dedo.

La unidad puede montarse sobre una base eléctrica estándar para pared. Los agujeros de

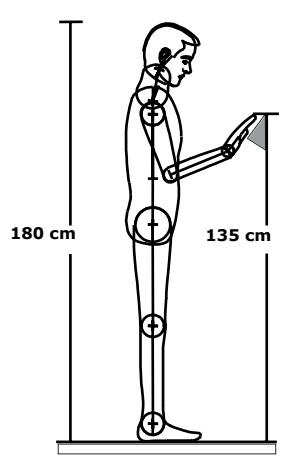

montaje están preparados para permitir el montaje en una caja eléctrica. Alternativamente, se puede fijar con tacos a la pared.

La unidad exterior (aunque resistente al agua) se recomienda sea instalada en un lugar que esté a salvo de impactos como fuertes lluvias o nevadas así como de la excesiva radiación solar directa.

#### **3.2.Instalación a pared de la unidad interior**

Instale la pletina de montaje adecuada, que puede encontrarse detrás de la unidad interior. Esta pletina de montaje sirve, a la vez de cierre en el caso de la unidad interior. Fije la unidad interior a la pletina de montaje.

La unidad interior puede abrirse empujando para arriba la pestaña de cierre con un destornillador plano.

La unidad interior debe estar situada en lugar seguro no accesible por terceras personas. **Riesgo de seguridad!** 

#### **Nota:**

La instalación y manipulación de la unidad interior tiene que ser realizada exclusivamente por un personal cualificado!!

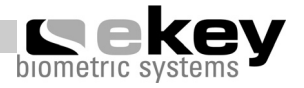

#### **3.3.Conexión eléctrica**

La unidad interior requiere alimentación eléctrica. El voltaje requerido es de 9 V de corriente alterna. **Conéctense los cables a los terminales de conexión previstos en la placa marcados con" 9 VAC**.

La unidad interior y exterior deben ser interconectadas a través de 4 hilos conductores de un diámetro mínimo de 0,75mm², usando las terminales de conexión de 1-4. Para casos que requirien más de 20 metros de cable de interconexión el diámetro del hilo debe aumentarse y el cable debe ser apantallado.

El equipo incluye 1 rele (3 reles en el caso de ekey<sup>®</sup> TOCAhome 3) para accionar equipos externos. La programación se realiza según el menú de programación. Los reles incluyen los dos estados para mayor flexibilidad de uso. El voltaje máximo que pueden gobernar es de 250V y 5 A. Cada equipo externo a gobernar por los reles debe estár conectada a su propio alimentador eléctrico. (No usar el alimentador eléctrico de TOCAhome!).

Los cables de interconexión entre las unidades interna y externa deben ser aislados de las otras instalaciones eléctricas del edificio ya que llevan señales de bajo voltaje que podrían ser afectadas por la corriente de cables próximos.

#### **Nota:**

Los cables no están protegidos frente a inversión de polaridad.

#### **Recomendación:**

Es muy recomendable que la unidad eléctrica sea manipulada únicamente por un personal cualificado!

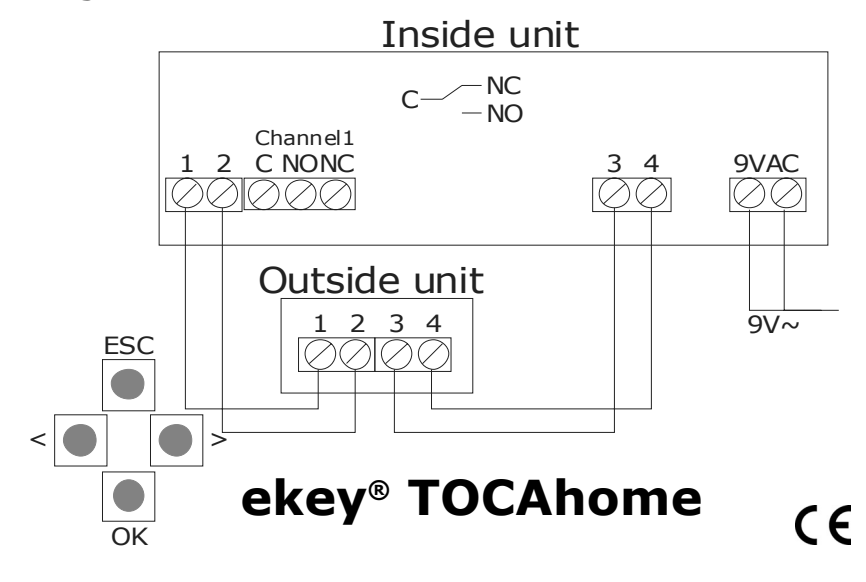

#### **3.4.Diagrama de la conexión**

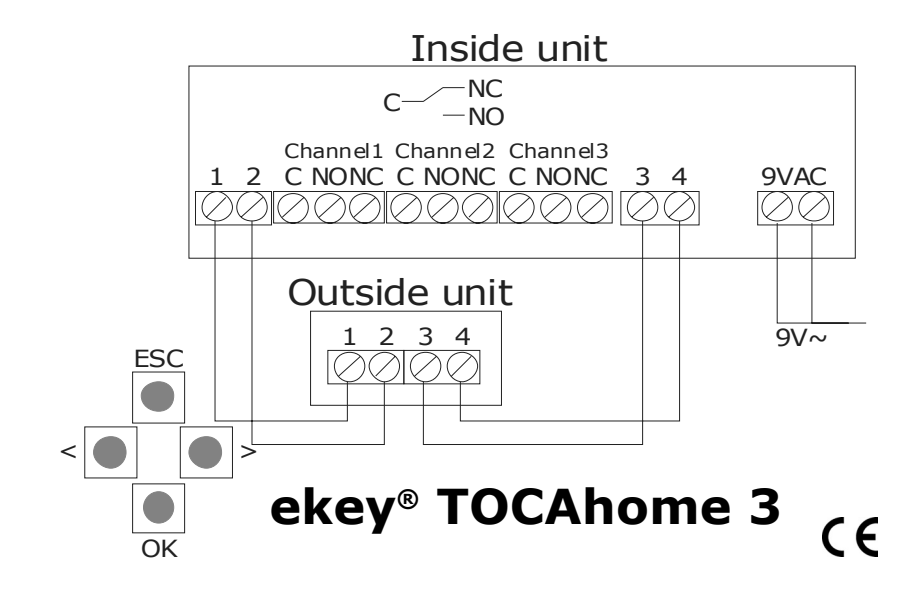

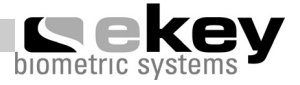

### **Ejemplo: Conectando a un abre-puertas eléctrico**

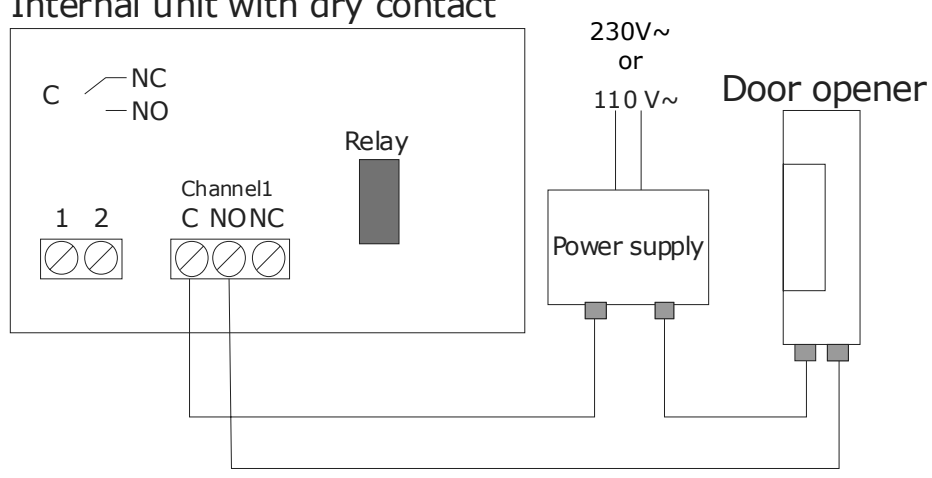

Internal unit with dry contact

# **4. Operación**

### **4.1. Cómo utilizar las teclas de la unidad interior**

La programación se realiza a través de 4 teclas:  $\leftarrow$ ,  $\rightarrow$ , OK, ESC

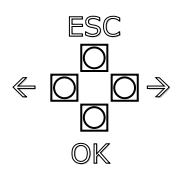

OK confirma el dato tecleado.

 $\leq$  y  $\geq$  sirven para cambiar los valores en la pantalla y para navegar por el menú tal y como se muestra en el punto 4.3.

ESC elimina el dato presente.

### **Funciones del menú de programación y su reflejo en la pantalla.**

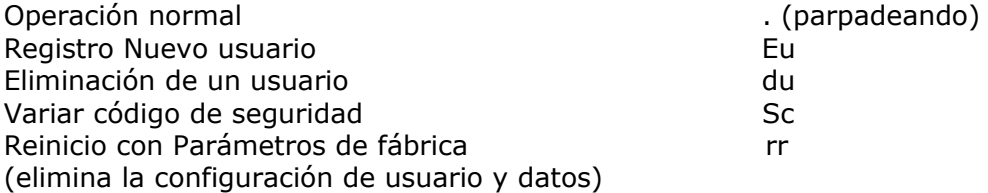

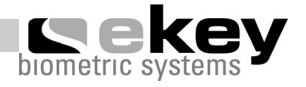

#### **4.2. Inicialización de las unidades interna y externa (escáner):**

Una vez interconectadas las unidades externa e interna, al conectar la alimentación eléctrica, el display de la unidad interna inicia un tiempo de descuento empezando en 45 y bajando hasta establecer el enlace con la unidad externa quedando después dos puntos rojos. La unidad externa necesita unos 40 segundos para ser operativa. Durante este tiempo, el LED de estado permanece en ROJO. Cuando este proceso se ha completado el LED de estado pasa a parpadear en NARANJA.

Para iniciar el escáner (Unidad Externa) y la unidad interna, presione OK seguido de  $\text{ESC}$ . El display mostrará " $\text{EF}$ " (enrol finger = pasar dedo). El usuario tiene dos opciones:

- A) Si un dedo ha estado registrado previamente, cuando se deslice por el escáner, la inicialización empieza SIN ELIMINAR LAS HUELLAS QUE HUBIERAN SIDO REGISTRADAS Y ALMACENADAS PREVIAMENTE. Esta función tiene interés en caso de reemplazar la unidad interna para no tener que registrar a los usuarios nuevamente.
- B) Si ningún dedo ha sido registrado previamente (es una instalación nueva) para proceder con la inicialización pulse nuevamente la tecla ESC.

Durante la inicialización, las unidades interna y externa se enlazan. Este proceso toma aproximadamente unos 15 segundos. Cuando este proceso se ha completado, el display muestra OK y posteriormente un punto rojo parpadeante nos indica equipo correcto y listo para operación. El Código de Seguridad por defecto a nivel de fábrica es "99".

Por razones de seguridad recomendamos cambiar este código por otro de su selección.

Nota a la inicialización usando la tecla "ESC"

Todas las huellas registradas previamente son borradas y deberán registrarse nuevamente.

### **4.3. Menú de programación**

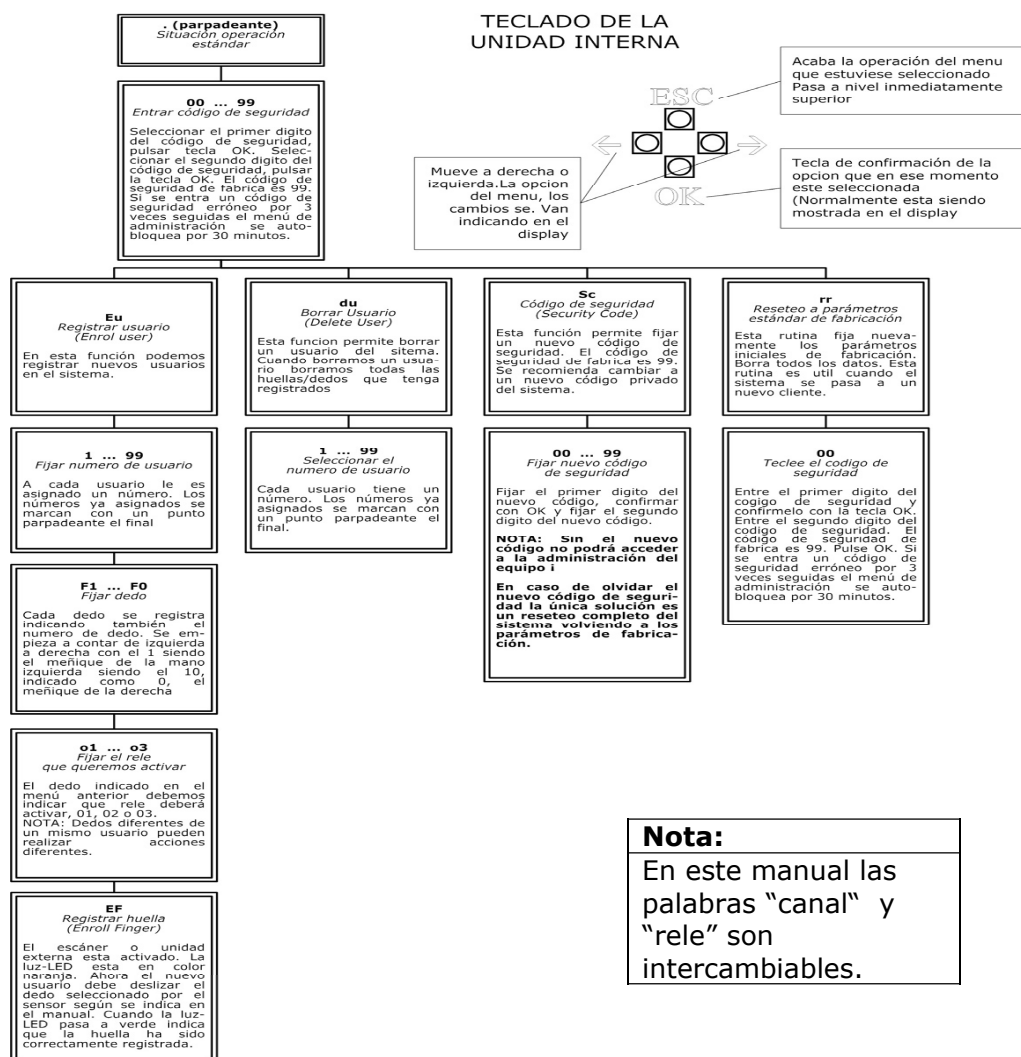

intercambiables.

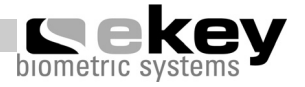

# **4.4. Registro de un usuario**

#### **4.4.1. Cómo deslizar el dedo correctamente por encima del sensor**

Para que el dedo se registre primeramente y reconozca en su utilización posterior, el dedo debe deslizarse sobre la barra sensora tal como se indica:

- a. La barra sensora está situada entre dos flechas guía de color verde.
- b. Empezando con la línea de flexión de la ultima falange del dedo, pasar el dedo por encima del sensor. *Es muy importante que toda la última falange del dedo se deslice por encima del sensor, no sólo la yema ¡*.
- c. Presione ligeramente y deslice el dedo hacia abajo con una velocidad homogénea. Cuanto mayor sea la superficie de identificación, mayor será la probabilidad de un correcto reconocimiento por el sistema.

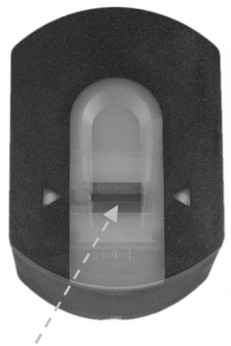

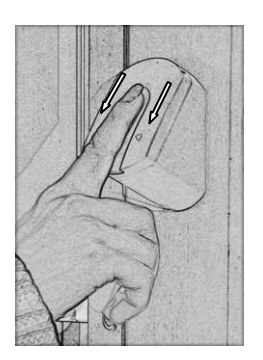

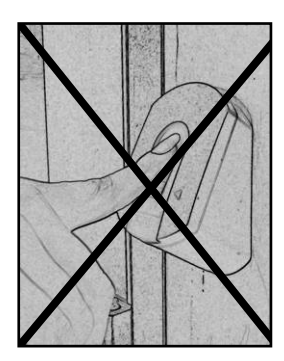

Sensor

**OK** 

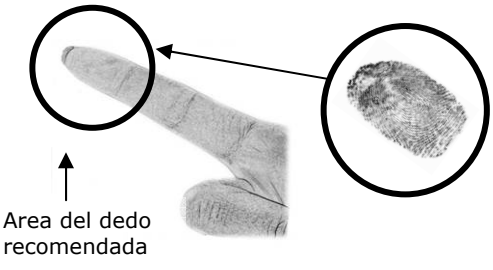

#### **4.4.2. Cómo registrar un nuevo usuario**

- 1. Pulse tecla **OK** en el teclado de la unidad interior
- 2. A través de las teclas  $\Leftarrow \,$  y  $\Rightarrow$  entre el número izquierdo del código de seguridad. (El valor por defecto es 9 )
- 3. Pulse OK
- 4. A través de las teclas  $\ll \,$  y  $\Rightarrow$  entre el número derecho del código de seguridad. (El valor por defecto es 9 )
- 5. Pulse OK
- 6. La pantalla indica "Eu" (enrol user)
- 7. Pulse OK
- 8. La pantalla muestra "1". Un punto encendido al lado del número indica que ese número de usuario ya está asignado. P.ej.: "1." Seleccione el número deseado entre los disponibles usando las teclas  $\leq \vee \neq$ .
- 9. Pulse OK
- 10. La pantalla muestra ahora F1. Significa "dedo 1" o "meñique" de la mano izquierda, desde el que contamos hasta el meñique de la derecha que es el 10 indicado como F0 en la pantalla. Por ejemplo seleccionamos F7.
- 11. Pulse OK
- 12. En la versión ekey® TOCAhome la pantalla muestra "EF". Si pasa al punto siguiente, verá que en la versión TOCAhome 3 usted puede determinar qué rele desea activar para seleccionar el dedo: "01". Fije el canal deseado a través de las teclas  $\leq v \geq v$  pulse  $\mathbb{O}K$ . (Canal 1 se define en la pantalla como 01.)
- 13. La pantalla muestra EF (Enrol Finger). Desde este instante dispone de 60 segundos para deslizar el dedo sobre el escáner de la unidad exterior tal y como se detalla en la figura 10 "Deslice el dedo sobre el escáner".
- 14. La unidad exterior señala el status de su operativa por un código de colores:

Rojo La huella del dedo presentado no pudo ser capturada Verde Usuario registrado correctamente Naranja Modo captura activo. El escáner espera un dedo para registrar.

#### **Nota:**

**Al deslizar el dedo sobre la barra sensora trate de alcanzar el máximo contacto desde la línea de flexión de la última falange. Así se logra la máxima eficiencia en el proceso de identificación.** 

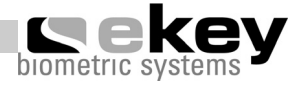

### **4.5. Eliminar/borrar un usuario del sistema**

- 1. Pulse **OK** en la unidad interior.
- 2. A través de las teclas  $\Leftarrow\;$ y  $\Rightarrow$  entre el número izquierdo del código de seguridad. ( El valor por defecto es 9)
- 3. Pulse OK
- 4. A través de las teclas  $\ll\,$  y  $\Rightarrow$  entre el número derecho del código de seguridad. ( El valor por defecto es 9)
- 5. Pulse OK
- 6. La pantalla muestra "Eu"
- 7. A través de las teclas  $\Leftarrow \,$  y  $\Rightarrow$  ir a "du" (delete user), borrar usuario
- 8. Pulse OK
- 9. A través de las teclas  $\leq \, y \Rightarrow$  seleccione el número correspondiente al usuario que desea borrar del sistema
- 10. Pulse OK
- 11. En la pantalla aparece **OK**
- 12. El equipo vuelve a la situación estándar de operación (parpadeante)

#### **4.6. Reiniciar el equipo con parámetros de fabrica para nuevo usuario**

Éste es el proceso a seguir en caso de entrega del equipo a un nuevo cliente u otro caso análogo.

Cuando se restablecen los parámetros iniciales todos los datos almacenados se borran. El código de seguridad se vuelve a los valores por defecto, osea, 99 y la unidad interior y exterior dejan de estar asociadas.

- 1. Pulse OK en la unidad interior.
- 2. A través de las teclas  $\Leftarrow \,$  y  $\Rightarrow$  entre el número izquierdo del código de seguridad. ( El valor por defecto es 9)
- 3. Pulse OK
- 4. A través de las teclas  $\Leftarrow$  y  $\Rightarrow$  entre el número derecho del código de seguridad. ( El valor por defecto es 9)
- 5. Pulse OK
- 6. En la pantalla se ilumina "Eu" (enrol user)
- 7. A través de las teclas  $\Leftarrow$  y  $\Rightarrow$  ir a "rr" (reset settings)
- 8. Pulse OK
- 9. Entrar el código de seguridad otra vez (ver puntos 1-5)

Al introducir el comando de reseteo la pantalla muestra el mensaje: "\_.\_", por los siguientes 15 seg. muestra OK y luego nuevamente ". ." exactamente igual que cuando llega un equipo nuevo. La unidad interior y exterior quedan preparadas para realizar otra operación.

# **5. Posibles dificultades y su solución**

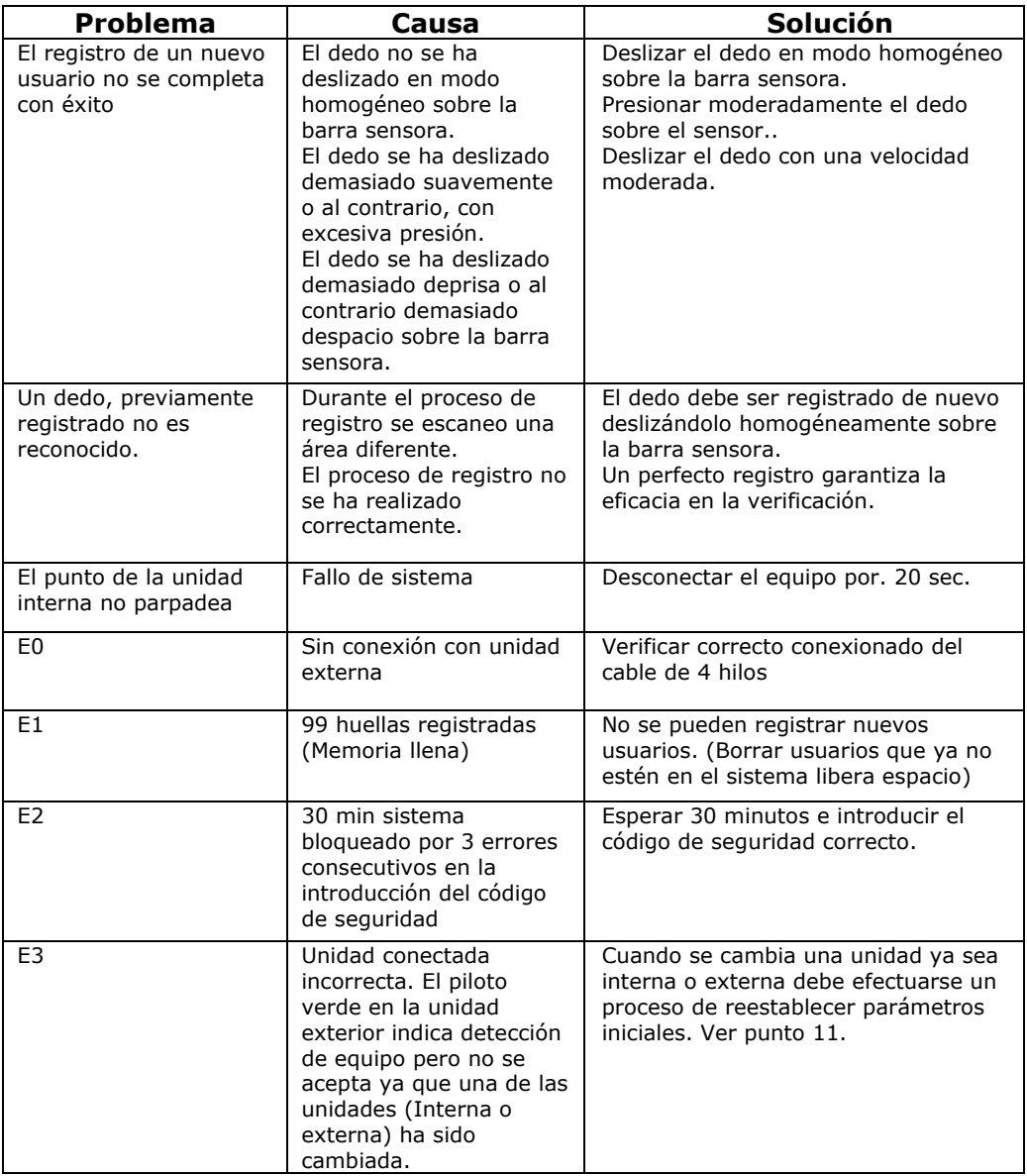

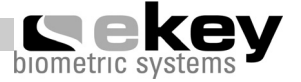

# **6. Datos técnicos**

- • Conexionados
	- oConexión entre unidades interna y externa
	- o1x (3x en versión TOCAaccess light+) reles 250V~ 5A
	- o9VCA a través del adaptador incluido en el kit
- • Memoria
	- oHasta 99 huellas
	- oDatos protegidos aun en ausencia de alimentación eléctrica
- • Seguridad
	- o Securización del enlace entre unidad interna y externa
	- oExtremadamente baja probabilidad de falsa aceptación
- • Consumo
	- omáximo 7W
- • Velocidad de operación
	- o Tiempo de reconocimiento <20ms por cada huella en memoria
	- $\circ$  Tiempo de registro de Nuevo usuario  $\sim$ 1,2s por huella

Diámetro de hilos recomendado:

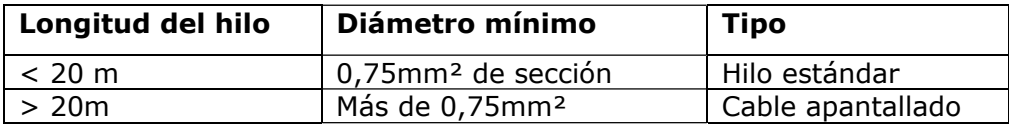

#### Información adicional

Si desea ver más información diríjase a www.impulsid.com o a www.ekey.net. Aquí podrá encontrar información más actualizada y preguntas más frecuentes y sus respuestas ( FAQs). Atenew es el representante en España de Ekey Biometric Systems.

# **7. Notas**

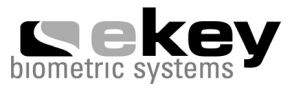

Copyright by ekey biometric systems, subject to changes, errors and omissions excepted. No responsibility is accepted for the correctness of the information given.

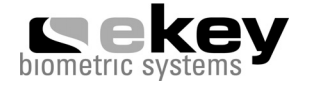